# **Dispositivo de Alarme de Problemas no Setor de Tecnologia Através de Controle Audiométrico Baseado em Arduíno**

# **Luciano Santos de Jesus1,2, André Marcos Silva<sup>1</sup> , Eric Barbosa de Carvalho<sup>2</sup>**

<sup>1</sup>Centro Universitário Campo Limpo Paulista (UNIFACCAMP) Jardim América – CEP 13231-230, Campo Limpo Paulista – SP – Brasil

> <sup>2</sup>Grupo Taranto Comercial Imp. e Exp. Ltda. Mario Bravo 641, Avellaneda, Buenos Aires, Argentina,.

lucianolsj@hotmail.com, andre@faccamp.br, ti@taranato.com.br

*Abstract. This work offered the development of a device that is a principle that captures the monitoring of an environment in an IT room, if an increase in sound is detected that exceeds the pre-defined limits for the environment, send a message to the responsible person by detecting an anomaly. and the possible cause of the problem. As a practical activity or work it involves building a device with Arduino and other necessary components, building code in C language for Arduino and building a control platform using Visual Basic for Applications from Excel. The main objective of this work is that, eventually, problems with IT equipment that generate an increase in sound, are solved or more quickly, with possible greater damage, such as the loss of equipment components due to problems or even the use of the equipment. , reducing the loss of the tests that depend on the proper functioning of the equipment are used or sectors that somehow depend on it.*

*Resumo. Este trabalho propõe o desenvolvimento de um dispositivo que a princípio ficará em uma sala de TI monitorando o som no ambiente, caso detecte um aumento no som que ultrapasse os limites pré estabelecidos para o ambiente, enviará uma mensagem para o responsável avisando que detectou uma anomalia e a possível causa do problema. Como atividade prática o trabalho envolve a construção do dispositivo com Arduino e outros componentes necessários, a construção do código em linguagem C para Arduino e a construção da plataforma de controle utilizando Visual Basic for Applications do Excel. O objetivo principal deste trabalho é que eventuais problemas com equipamentos do TI que gerem um aumento no som, sejam solucionados o mais rápido possível evitando prejuízos maiores, como perdas de componentes do equipamento devido ao problema ou até mesmo o equipamento em si, reduzir a perda de produtividade dos que dependem do bom funcionamento do equipamento, sejam usuários ou setores que de alguma forma depende do mesmo.*

# **1. Introdução**

Atualmente, a empresa se compõe de 10 (dez) plantas produtivas, três distribuidoras de produtos e um centro de pesquisa e desenvolvimento de produtos e ferramentas, formando uma estrutura que gera uma especialização na produção de artigos de

diferentes famílias tecnológicas como juntas, retentores, peças de borracha e borrachas/metal, embreagens, parafusos técnicos, peças forjadas e estampadas.

A motivação do trabalho é solucionar problemas com maior rapidez reduzindo os danos causados aos equipamentos, tanto ao equipamento que apresente o problema ou a outros que dependem do mesmo, também reduzirem a perda na produtividade.

Muitas das vezes não é possível a substituição imediata do equipamento com problema, dependendo do equipamento ou do setor ao qual está sendo utilizado ou até mesmo a possibilidade de não haver outro compatível, sedo assim faz se necessário aplicar as correções do mesmo o mais rápido possível.

#### **2. Objetivos e Metodologia**

O projeto tem como objetivo o desenvolvimento de um sistema que monitore o som no ambiente e caso haja um aumento considerável no som, envie uma mensagem ao responsável pelo setor com as possíveis causas, que será analisada e caso necessário aplicara as medidas para solucionar o problema o mais rápido possível.

O sistema fará o monitoramento do sensor de áudio e enviará a leitura para uma planilha do Excel, que analisará os dados colhidos comparando com os dados de arquivos anteriores e enviará uma mensagem ao responsável caso ultrapasse os valores preestabelecidos, os procedimentos de análise e envio de mensagem serão executados pelo *Visual Basic for Applications* do Excel.

A análise de requisito para desenvolvimento do projeto é baseada na experiência e dificuldades em identificar um problema logo no início. Quanto às tecnologias envolvidas, este projeto inclui:

- Aplicativo para celular decibelímetro virtual (Google Play Store: Abril de 2020)
- Arduino Leonardo R3 Compatível
- Módulo de Reconhecimento de Voz V3
- Módulo Eletreto Max9814 Amplificador com Controle Automático de Ganho
- Módulo Sensor de Som KY-038
- Módulo *Wi-Fi* ESP8266 ESP-01
- Adaptador para Módulo *Wi-Fi* ESP8266 ESP-01
- Módulo Relé 5V
- *Led* 5mm Alto Brilho
- Arduino1.8.12: IDE para desenvolvimento da aplicação Arduino
- *Visual Basic for Applications* do Excel
- Tinkercad: ferramenta online para protótipo e desenho.
- Photoshop CS6 Portable v13.0: software editor de imagens
- Aplicativo para celular Blynk *IoT* para Arduino

#### **3. Desenvolvimento da atividade**

A figura 1 mostra os resultados dos testes realizados com o auxílio de um aplicativo de audiometria (decibelímetro, 2019), em um celular Android utilizado para testes. Através das leituras feitas com o aplicativo é possível comprovar o aumento no nível do som quando um equipamento apresenta um problema que gere algum tipo de som. Do lado esquerdo é representado o nível em um ambiente normal, sem problema algum, apenas com ruídos naturais do ambiente, já do lado direito é representado o aumento no nível do som ao realizar uma simulação de um problema, neste teste foi simulado um equipamento com problema no *cooler*.

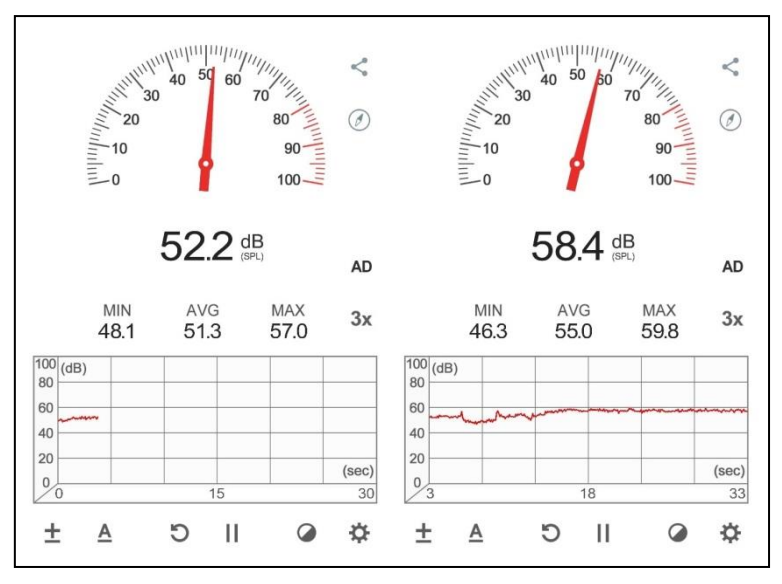

**Figura 1: Testes com decibelímetro virtual**

A figura 2 representa um protótipo de como será a estrutura do circuito do projeto de automação, este protótipo foi construído na ferramenta online Tinkercad e Photoshop CS6 Portable. O sistema fará o monitoramento de duas formas, uma através dos módulos sensores de som, ligados aos terminais do Arduino, da seguinte forma: VCC do modulo ao 5V do Arduino, GND no GND do Arduino, a saída de um dos módulo na entrada analógica A0, controlando os níveis baixos e a saída do outro módulo na entrada analógica A9, controlando os níveis alto, a segunda forma de monitoramento será através do módulo de reconhecimento de voz, seu diferencial está no fato do módulo ser treinado para reconhecer o som gerado por determinados problemas anteriores.

O circuito também possui um módulo *Wi-fi* controlado através da plataforma *online* Blynk, este módulo está conectado ao Arduino, o módulo é responsável por controlar o acionamento do relé, utilizado para pausar e liberar o envio de mensagens, os três *leds* indicam os seguintes estados: *led* verde liberado o envio de mensagem, *led* laranja pausado o envio de mensagem e *led* azul desligado. Os estados pausado e liberado o envio de mensagem, são controlados através da plataforma *online* Blynk, já o estado desligado é controlado por um interruptor.

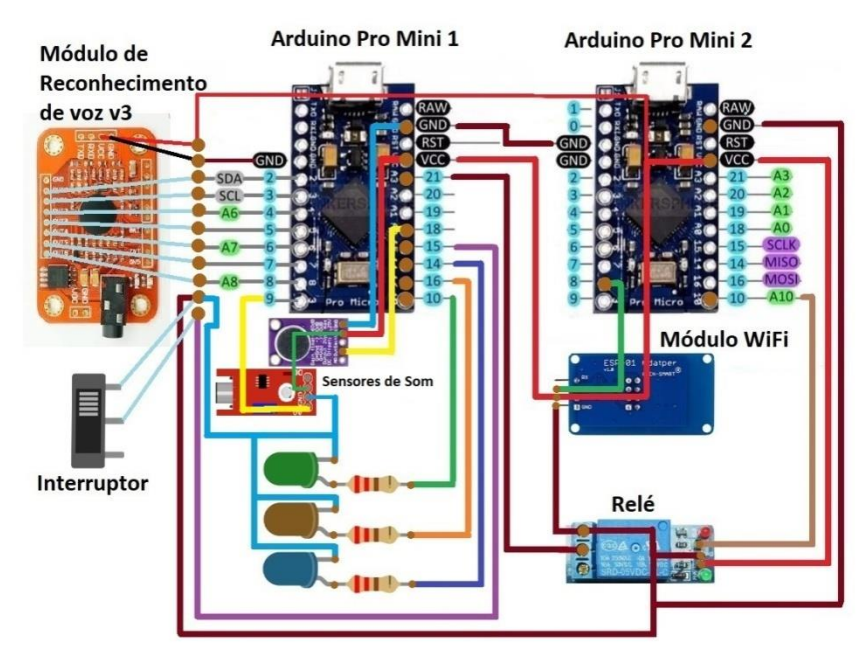

**Figura 2: Protótipo do circuito**

Conforme a figura 3 é possível ver o código em linguagem C para Arduino, responsável por controlar os valores de entrada das portas analógicas A0 e A9 do Arduino, respectivamente ligadas as saídas dos sensores de som, também é possível ver o monitor serial do Arduino, mostrando a oscilação no nível do som. O teste foi realizado com intuito de comprovar e regular a captação do nível de som no ambiente através dos módulos de som.

O código carregado no Arduino funciona da seguinte forma, o valor do nível de tensão gerado pelo módulo de som é convertido para um valor aproximado em decibéis e enviado para a planilha do Excel, enquanto que o módulo de reconhecimento de voz enviará para o Arduino no pino correspondente uma alteração no nível lógico, apenas se for detectado um problema para o qual foi treinado para reconhecer, neste caso o Arduino reconhece através de uma condição qual pino teve seu estado alterado e envia o código correspondente ao problema detectado para planilha do Excel.

A figura 4 representa a tela de controle construída em planilha do Excel, responsável por arquivar os valores em decibéis e enviar a mensagem.

Nesta planilha os valores em decibéis e códigos enviados pelo Arduino, são recebidos em uma única célula, que é monitorada pelo *Visual Basic for Applications*, o valor é analisado e caso corresponda a algum código predeterminado, referente a um problema, então é chamada à função responsável por abrir o Chrome e em seguida a plataforma de mensageria e envia uma mensagem com a descrição do problema para os responsáveis da T.I. Por outro lado, se o valor reconhecido não for um código referente a algum problema, mas for reconhecido um valor em decibéis, a cima do valor máximo ou abaixo do valor mínimo, o valor será armazenado na planilha com data e hora da leitura e uma mensagem será enviada, alertando a detecção de um problema de origem desconhecida, posteriormente o problema será analisado e caso haja a necessidade, o módulo de reconhecimento de voz será treinado para reconhecer este tipo de problema, caso venha ocorrer futuramente.

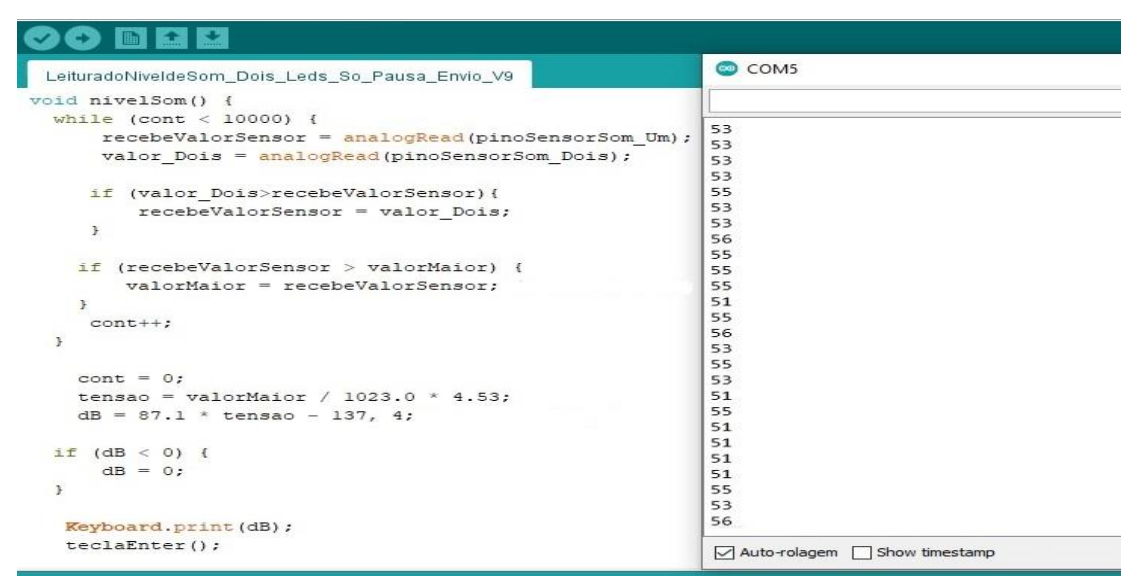

**Figura 3: Código e monitor serial do Arduino**

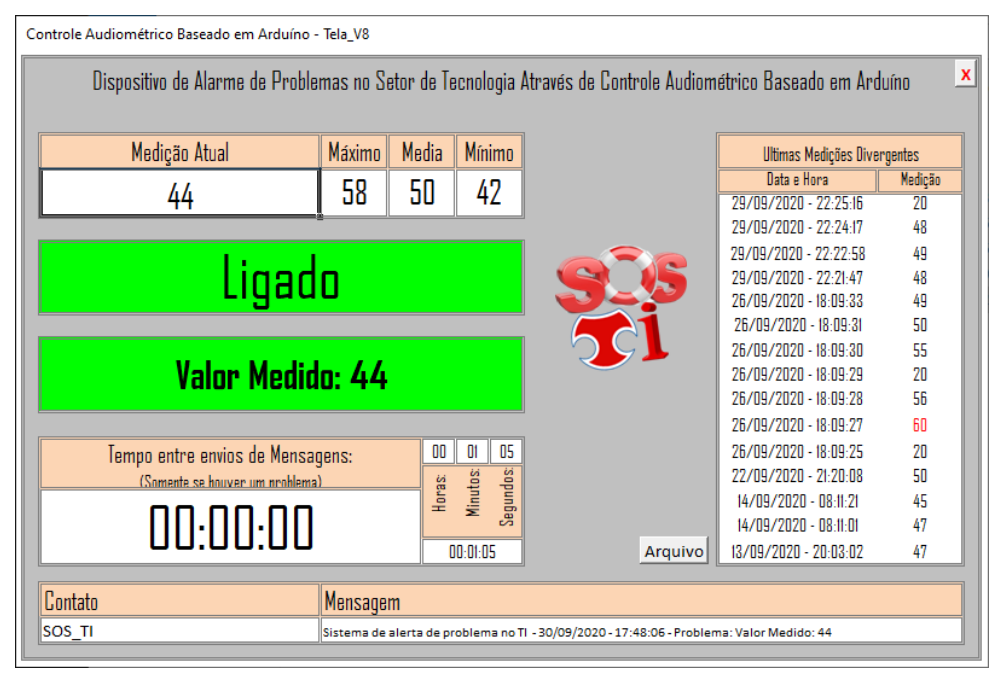

**Figura 4: Tela de controle construída em planilha do Excel**

# **4. Resultados**

A figura 5 (a) mostra o sistema já montado na placa de circuito impressos, com todos os componentes. A conclusão do sistema apresentou resultados satisfatórios, pois os objetivos para esta etapa foram alcançados, conseguiu atender aos requisitos preestabelecidos, obter a leitura do nível do som em decibéis e o reconhecimento de um problema no ambiente monitorado.

Uma vez reconhecido o aumento no nível do som, o sistema enviou a leitura para planilha do Excel que por sua vez arquivou os valores e enviou uma mensagem por meio da plataforma de mensageria para o grupo da T.I. responsável por analisar a os valores ou descrição do problema e tomar as medidas necessárias.

A aplicação prática proposta para o sistema em questão será em um *rack* para servidores com refrigeração por *cooler,* contendo diversos tipos de equipamentos, sendo

que não só os equipamentos serão monitorados, como também o próprio *rack* com suas partes, *cooler*, abertura de porta, oscilações na estrutura entre outras possibilidades.

Além disso, por se tratar de um sistema capaz de verificar o nível do som, monitorando se o nível está ou não dentro dos limites estabelecidos para o ambiente, há a possibilidades de utilização do sistema em outras aplicações, até mesmo em outros tipos de ambiente, como por exemplo, ambientes em que deve manter-se o mínimo de ruído possível, mostrando uma mensagem caso extrapolem os limites ou executando determinadas tarefas por comandos de voz

Na figura 5 (b) é possível ver os resultados dos testes de envio da mensagem, podemos ver as mensagens exibidas na tela do celular, para recebimento da mensagem pode ser utilizado qualquer dispositivo compatível com a plataforma de mensageria Web.

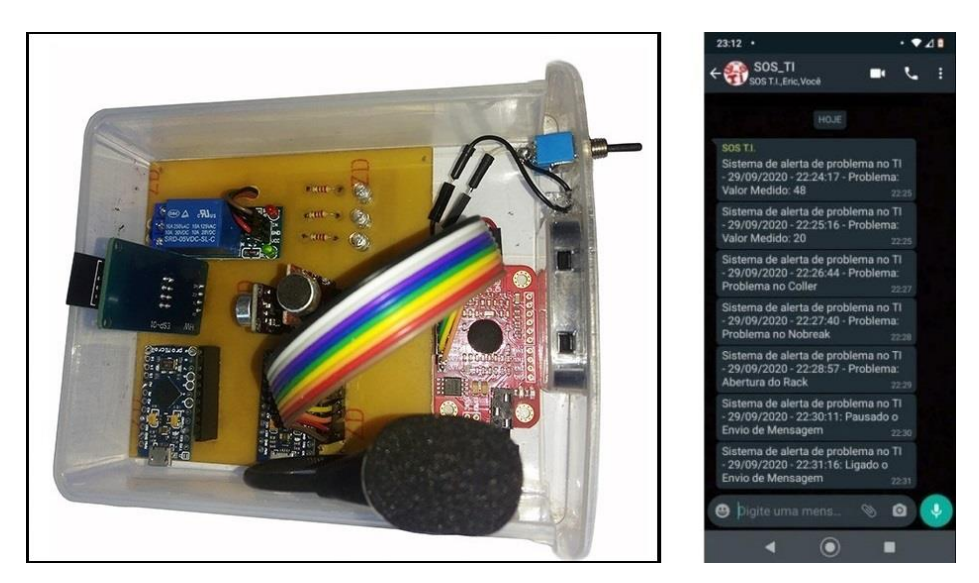

**Figura 5: (a) Placa de circuito impressos com os componentes e (b) Mensagens recebidas no aparelho celular**

# **Problemas enfrentados**

Um dos maiores problemas enfrentados no desenvolvimento do sistema foi conseguir fazer a leitura em decibéis com maior precisão possível, para isso foram feitos diversos teste utilizando sensores de som de modelos diferentes, os primeiros testes foram feitos com um sensor de som comum "Comparador LM393", mas os resultados não foram muito satisfatórios, então o sensor foi substituído pelo modelo: "Sensor de Som KY-038", este apresentou valores um pouco mais precisos porem ainda com pouca sensibilidade na leitura. Tal problema só foi resolvido colocando um segundo módulo do tipo: "Microfone Eletreto Max9814 Amplificador com Controle Automático de Ganho". Isso resultou em uma leitura mais precisa, um ganho maior na resposta e menos perda.

O segundo problema enfrentado, foi como reconhecer as possíveis causas dos problemas, com os modelos dos sensores já definidos, diversas leituras do nível de som foram feitas para coletar os valores máximo, médio e mínimo em um ambiente com funcionamento normal, sem problema algum, outros testes foram feitos simulando

alguns problemas comuns, Esta análise contribuiu para identificar o aumento do nível no som em diversos problemas, mais ainda era muito impreciso indicar a causa do problema, pois existem valores muito próximos entre alguns tipos de problemas.

Para resolver este problema, juntamente com os sensores de som, também foi utilizado um módulo de reconhecimento de voz V3, este módulo foi treinado para reconhecer alguns tipos de problemas já constatados anteriormente, enquanto o módulo de reconhecimento de voz fica verificando a existência ou não de algum problema já conhecido, o sensor de som arquiva alguma anomalia no nível do som, que será analisada posteriormente e caso necessário o módulo de reconhecimento de voz será treinado para reconhecer eventualmente.

# **Conclusão**

Foi um desafio desenvolver um sistema do zero, conhecer novos softwares e hardwares, á medida que o trabalho foi evoluindo proporcionou uma grande satisfação, os primeiros contatos com automação utilizando a plataforma Arduino e componentes eletrônicos, não teve muitos problemas, por ser modular, faz com que o sistema possa ser adaptado facilmente conforme a necessidade do usuário. A linguagem de programação do Arduino permitiu que conhecimentos já adquiridos fossem aproveitados, por ser em linguagem C com poucas variações.

A grande característica desse projeto é identificar problemas rapidamente, coisa que sistemas comuns de monitoramento não conseguem de forma tão rápida, um exemplo seria o problema no *cooler*, sistemas de monitoramento de temperatura comuns só reconhecem o problema após o superaquecimento, já o sistema de monitoramento de som reconhece assim que surge o problema.

Como sugestão para trabalhos futuros, propõe-se o estudo da implantação de um módulo que grave os sons desconhecido do sistema e a implantação de módulos para outros tipos de controles, como por exemplo: temperatura, umidade e sensor de presença, entre outros, também propõe a criação de um aplicativo para controle e monitoramento em tempo real.

# **Referência Bibliográfica**

Blynk (2020). Blynk - IoT para Arduino, ESP8266 / 32, Raspberry Pi. Disponível em [https://play.google.com/store/apps/details?id=cc.blynk.](https://play.google.com/store/apps/details?id=cc.blynk) Acessado em 1 de agosto de 2020.

Cláudio L. V.O, A. (2018). "Aprenda Arduino uma abordagem prática sketches" ed. 1; Ed. Copyright.

Cristiano Nazário (2020). "Automação Profissional com Arduino", Curso online. Disponível na Udemy: [https://www.udemy.com/course/automacao-profissional-com](https://www.udemy.com/course/automacao-profissional-com-arduino-completo/)[arduino-completo/.](https://www.udemy.com/course/automacao-profissional-com-arduino-completo/)

Decibelímetro virtual (2017). "Aplicativo para Android". Disponível em [https://play.google.com/store/apps/details?id=com.gamebasic.decibel.](https://play.google.com/store/apps/details?id=com.gamebasic.decibel) Acessado em 18 de abril de 2020.

Javed, A.; Adas, C. J. (tradução) (2017). "Criando projetos com Arduino para internet das ciosas"; ed.1, Ed. Novatec Editora.

Luiz Gustavo (2020). "Automação Residencial por Comandos de Voz – Módulo 1", Curso online. Disponível na Udemy: [https://www.udemy.com/course/automacao](https://www.udemy.com/course/automacao-residencial-por-comandos-de-voz-modulo-1)[residencial-por-comandos-de-voz-modulo-1](https://www.udemy.com/course/automacao-residencial-por-comandos-de-voz-modulo-1)

Michael McRoberts; (2015). "Arduino Básico" ed. 2; Ed. Novatec Editora.

Monk, S.; Laschuk, A. (tradução). (2017). "Programação com Arduino: começando com sketches" ed. 2; Ed. Bookman.

Oliveira, S.; (2017). "Internet das coisas com ESP8266, Arduino e Rasspberry PI", ed.1, Ed. Novatec Editora.

Teixeira, R. (2020). "Introdução à Engenharia com Arduino", Curso online. Disponível na Web em: [https://www.udemy.com/course/introducao-a-engenharia-com-arduino/.](https://www.udemy.com/course/introducao-a-engenharia-com-arduino/)

Tinkecad (2011). Site para design de hardwares eletrônicos (on-line). Disponível em [https://www.tinkercad.com.](https://www.tinkercad.com/) Acessado em 17 de maio de 2020.

Vitor Amadeu Souza; (2020). "Envio de E-mail com o módulo SIM800L para medição de Decibelímetro Programado no Arduino", ed.1, Ed. Cerne.

WhatsApp Web(2020)."Aplicativo para desktop". Disponível em. Acessado em 18 de maio de 2020.